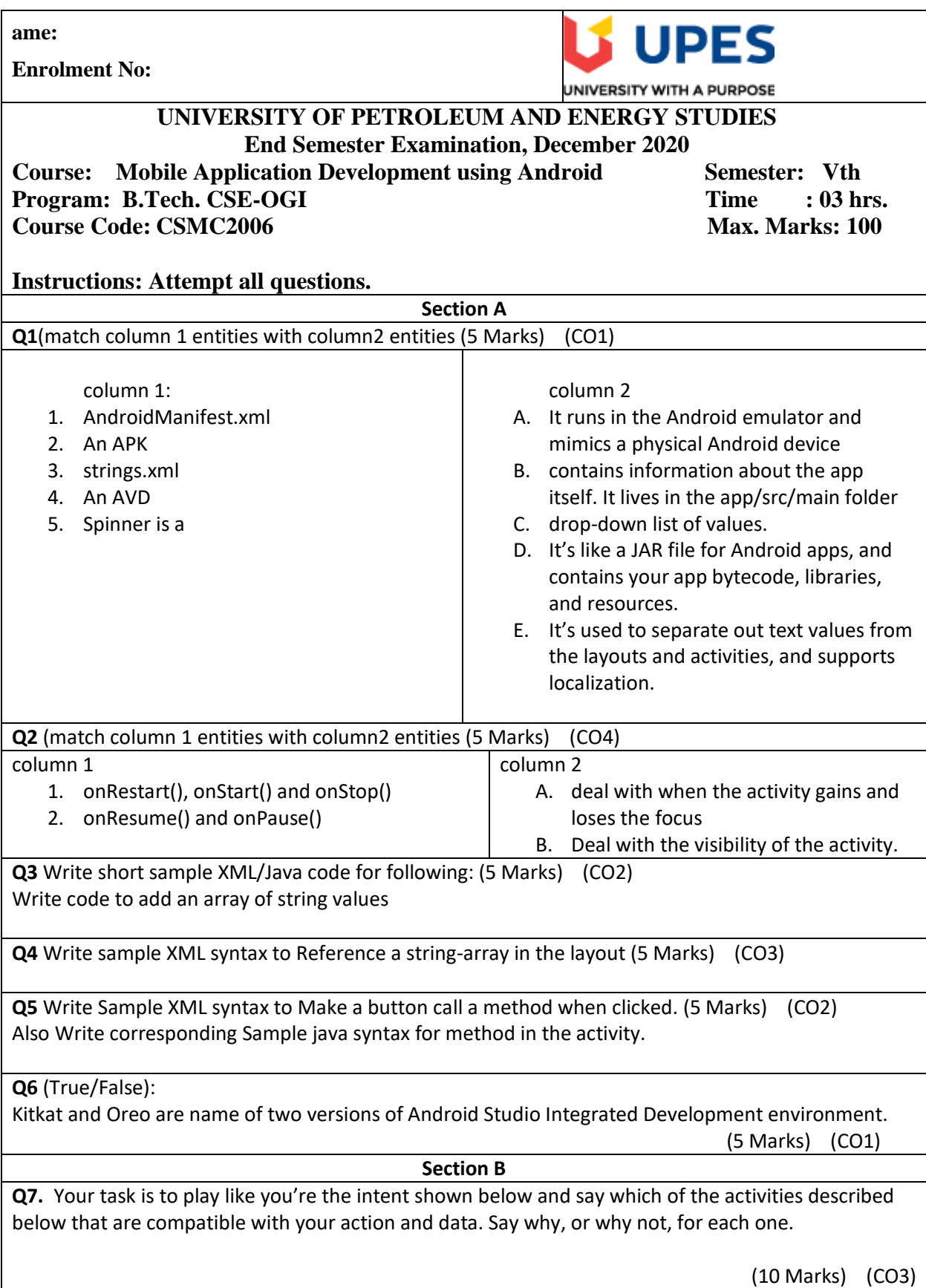

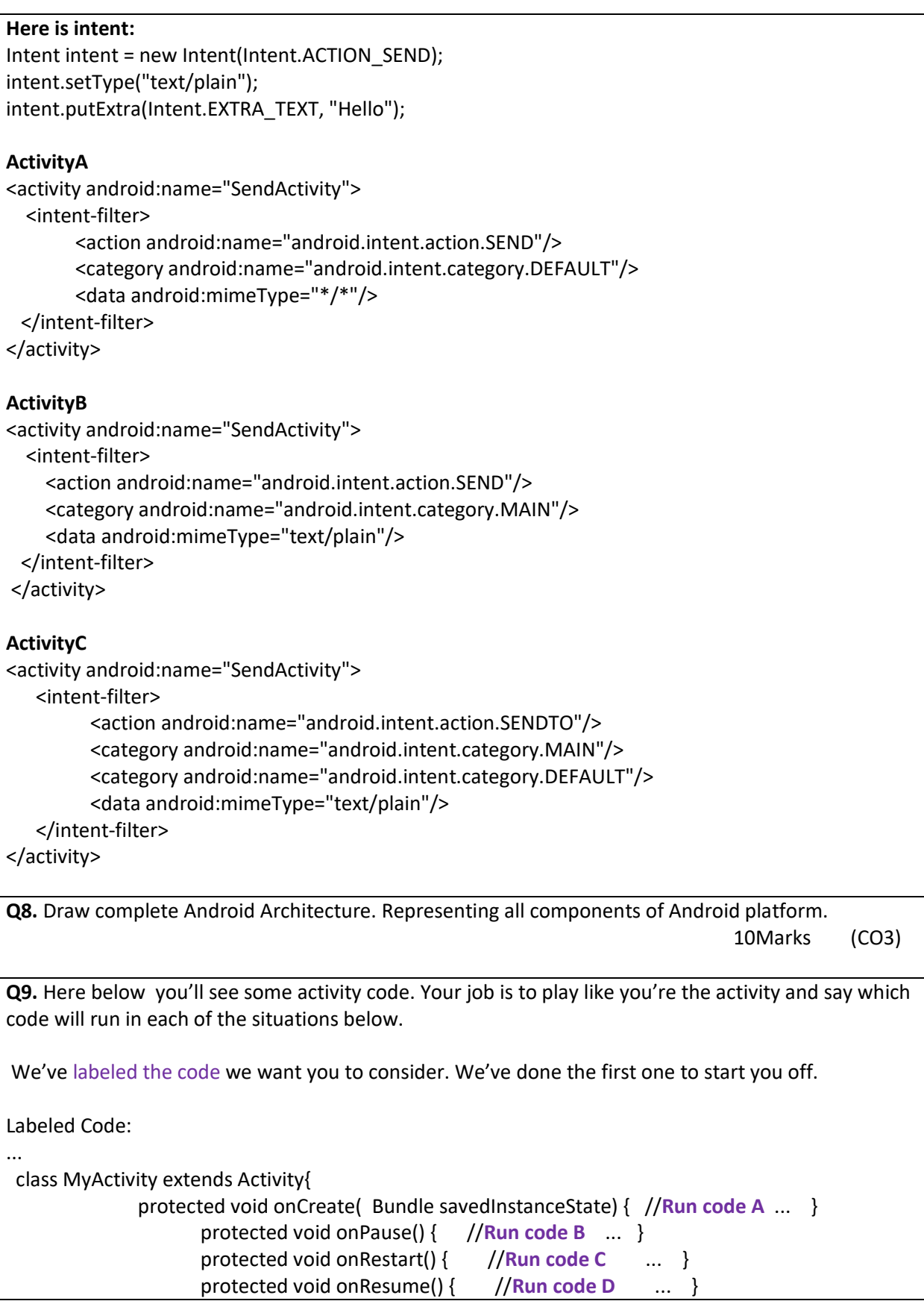

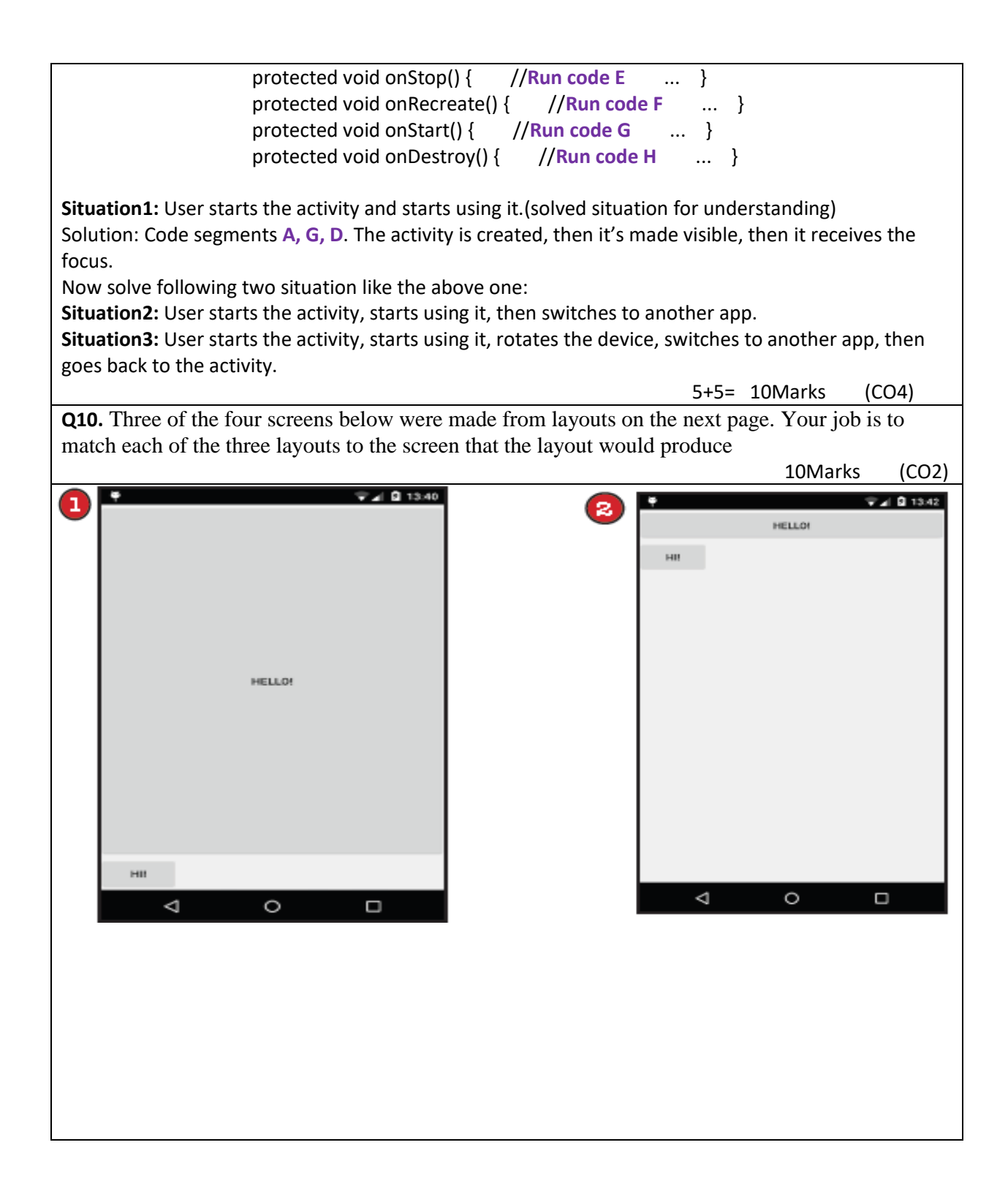

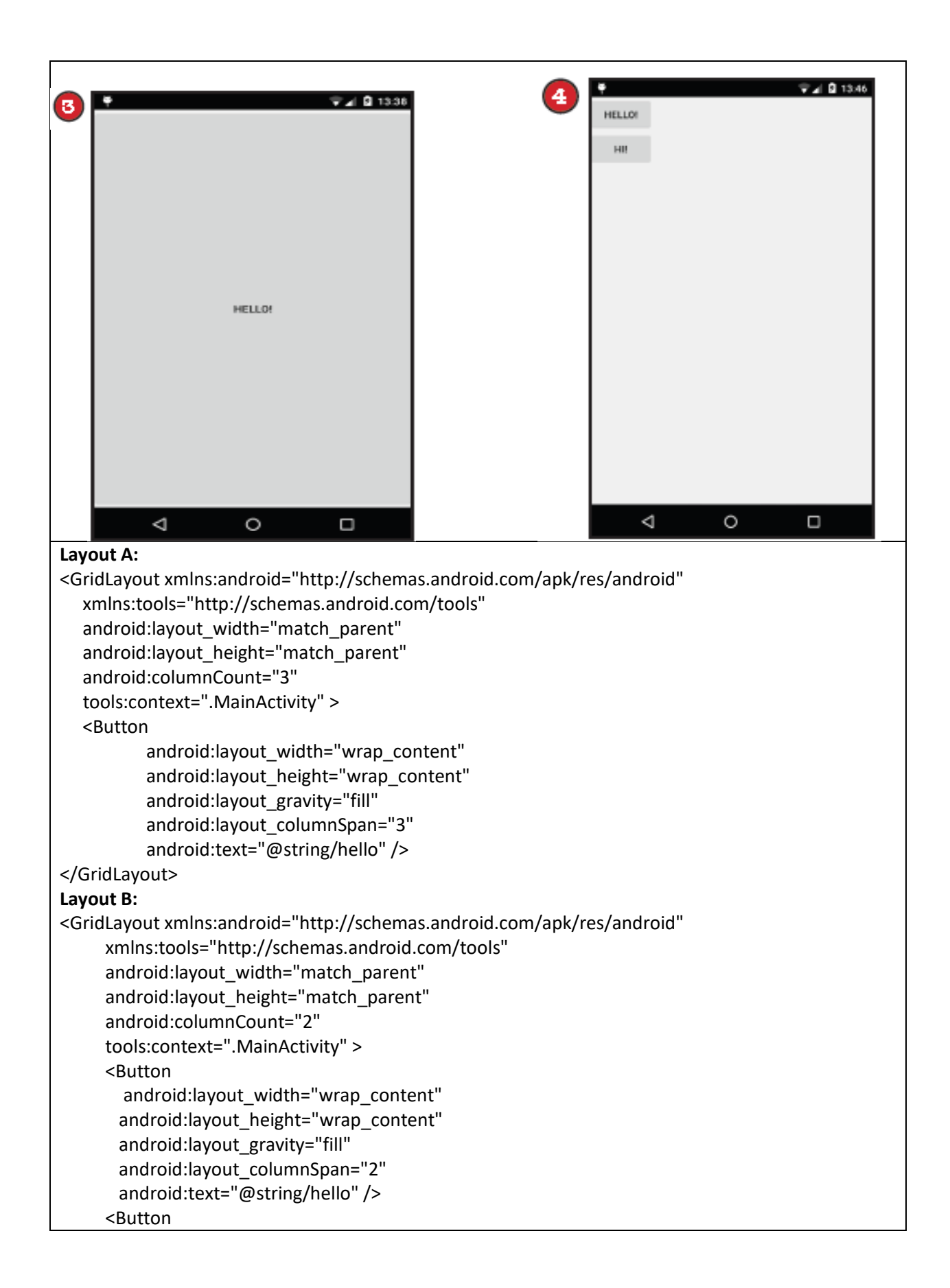

android:layout width="wrap content" android:layout\_height="wrap\_content" android:text="@string/hi" /> </GridLayout> **Layout C:** <GridLayout xmlns:android="http://schemas.android.com/apk/res/android" xmlns:tools="http://schemas.android.com/tools" android: layout width="match parent" android:layout height="match parent" android:columnCount="2" tools:context=".MainActivity" > <Button android:layout\_width="wrap\_content" android: layout height="wrap content" android:layout\_row="0" android:layout\_column="0" android:layout\_columnSpan="2" android:text="@string/hello" /> <Button android: layout width="wrap\_content" android: layout height="wrap content" android:layout\_row="1" android:layout\_column="0" android:text="@string/hi" /> </GridLayout> Layout A, B, C represent which screens titled 1,2,3,4 in previous page. **Q11.** Complete the following missing code indicated by XXXXXXXXXXXX for output screen below: (10Marks, CO 1) *File: activity\_main.xml* $\rightarrow$ 1.  $\langle$ ?xml version="1.0" encoding="utf-8"?> 2. <android.support.constraint.ConstraintLayout xmlns:android="http://schemas.android.com/apk/res/android" 3. xmlns:app="http://schemas.android.com/apk/res-auto" 4. xmlns:tools="http://schemas.android.com/tools" 5. android:layout\_width="match\_parent" 6. android:layout\_height="match\_parent" 7. tools:context=" Android.UPES.com.welcome.MainActivity"> 8. <TextView 9. android: layout width = "wrap\_content" 10. android:layout\_height="wrap\_content" 11. android:text="XXXXXXXXXXX" 12. app:layout\_constraintBottom\_toBottomOf="parent" 13. app:layout\_constraintLeft\_toLeftOf="parent" 14. app:layout constraintRight toRightOf="parent"

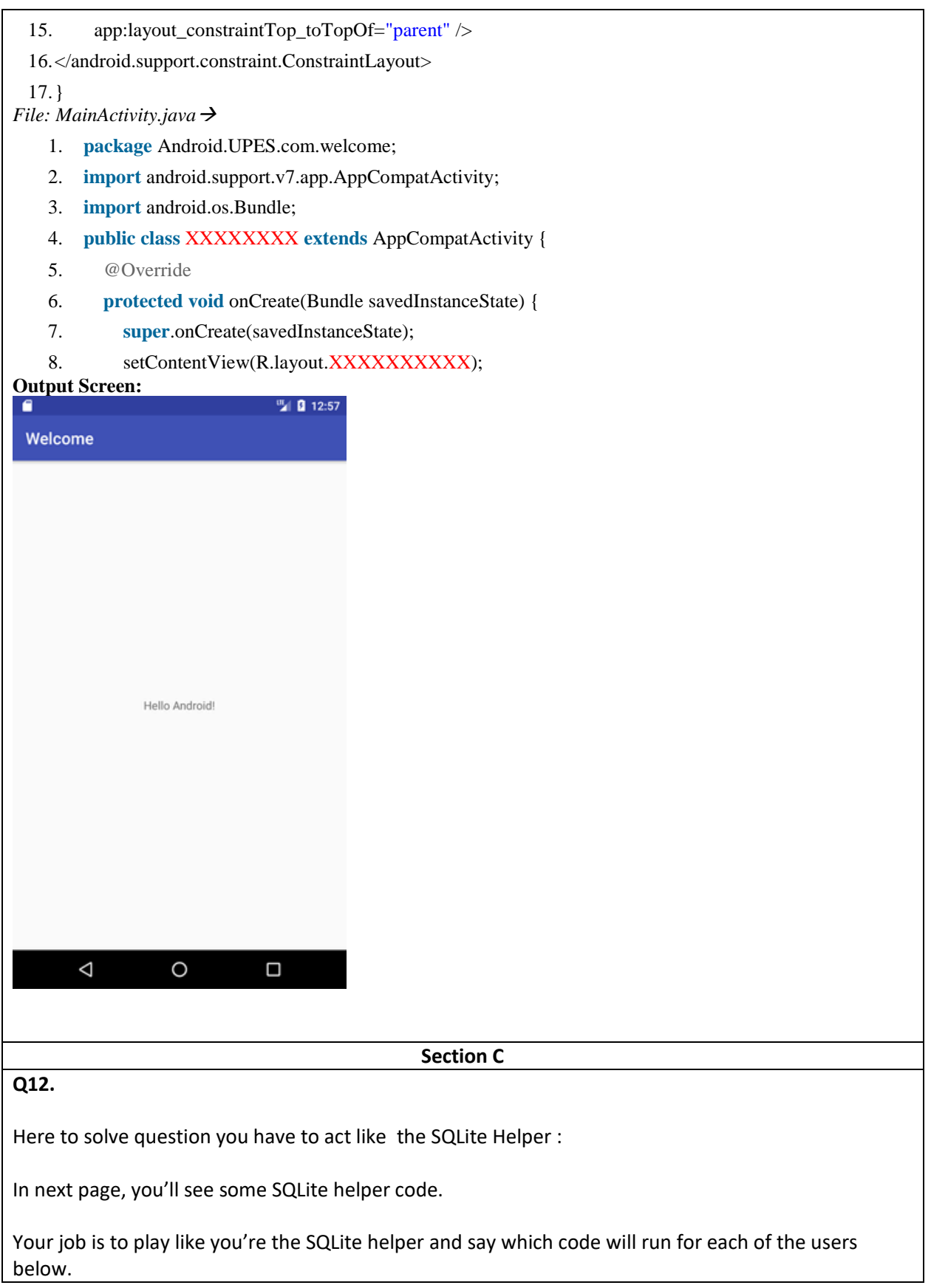

```
Here We've labeled the code we want you to consider. 
Infact here We've done the first one to start you off.
SQLite helper code:
...
class MyHelper extends SQLiteOpenHelper
{
   StarbuzzDatabaseHelper(Context context)
   { 
       super(context, "fred", null, 4); 
   }
   @Override public void onCreate(SQLiteDatabase db) { //Run code A ... }
   @Override public void onUpgrade(SQLiteDatabase db, int oldVersion, int newVersion)
     { 
                   if (oldVersion < 2) { //Run code B ... }
                   if (oldVersion == 3) { //Run code C ... }
                      //Run code D 
        ... 
     }
   @Override public void onDowngrade(SQLiteDatabase db, int oldVersion, int newVersion)
     { 
                   if (oldVersion == 3) { //Run code E ... }
                   if (oldVersion < 6) { //Run code F ... }
     } 
}
User 1 runs the app for the first time.
Solution: Code segment A. The user doesn't have the database, so the onCreate() method runs.
Similarly identify which of code will run for each of the users below. 
User 2 has database version 1.
User 3 has database version 2.
User 4 has database version 3.
User 5 has database version 4.
User 6 has database version 5.
                                                        (5X4=20Marks ) CO5
```